# **C2B INTEGRATION REST API v1.0 specification**

**Payment System** 

**for International Bank of Azerbaijan**

#### **Document information**

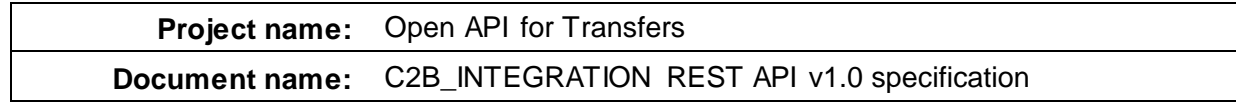

### **Version history (in the reversed order)**

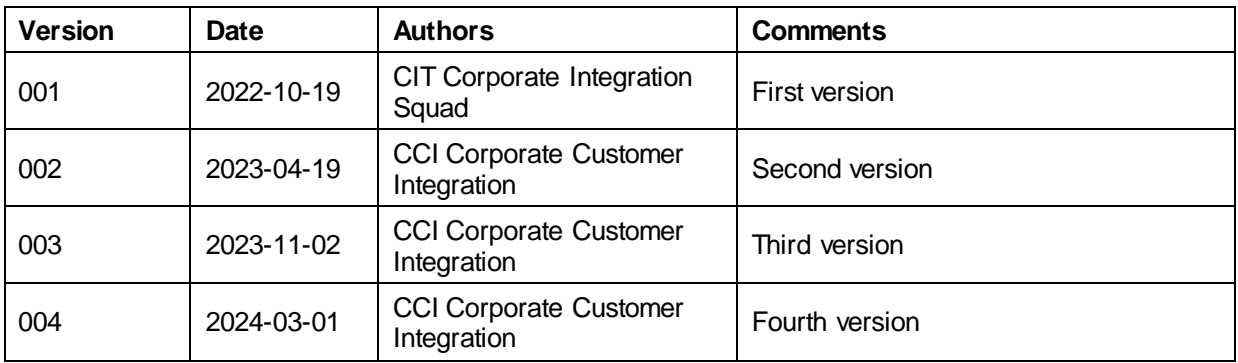

#### **Table of contents**

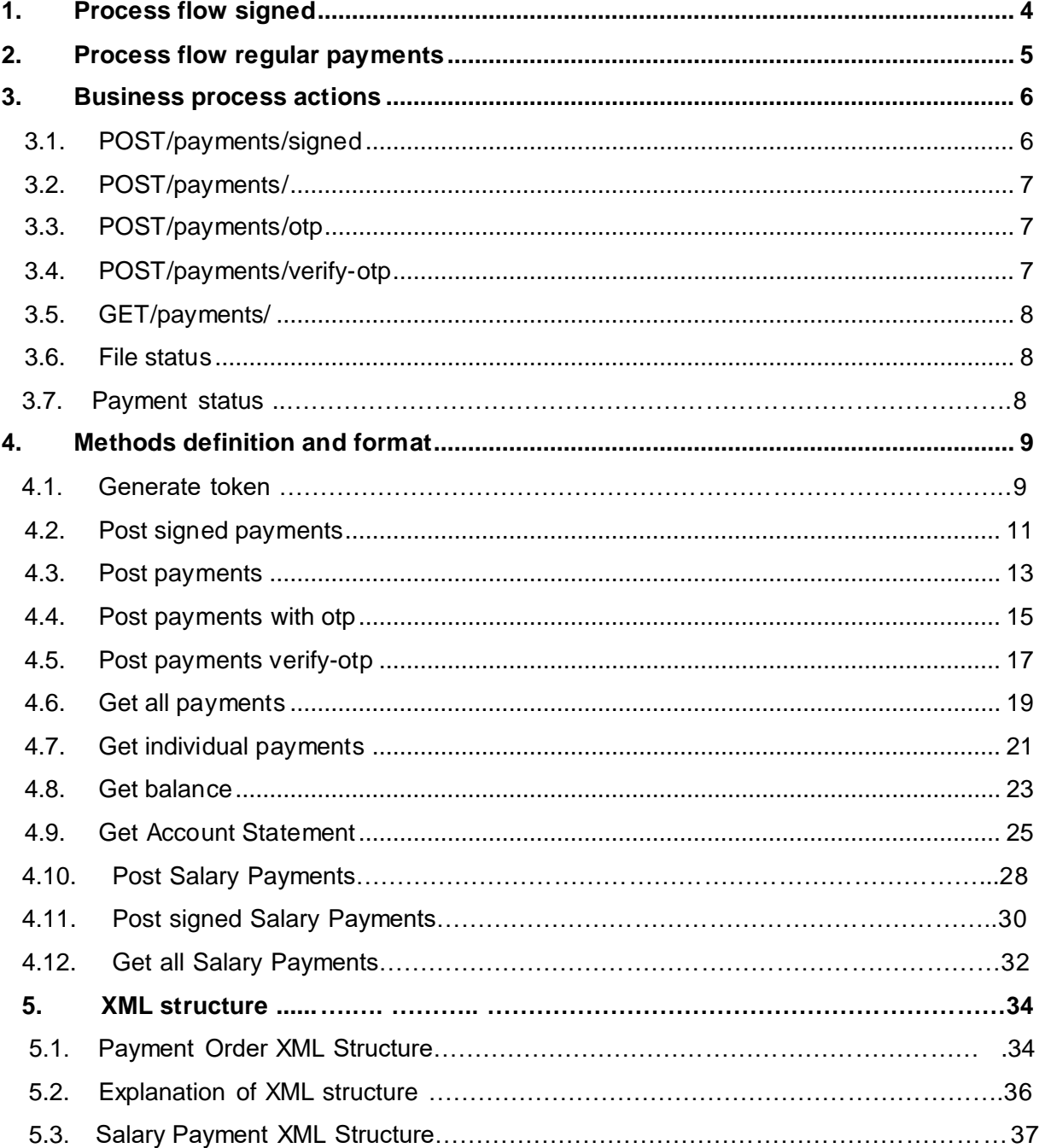

### **1. Process Flow (signed)**

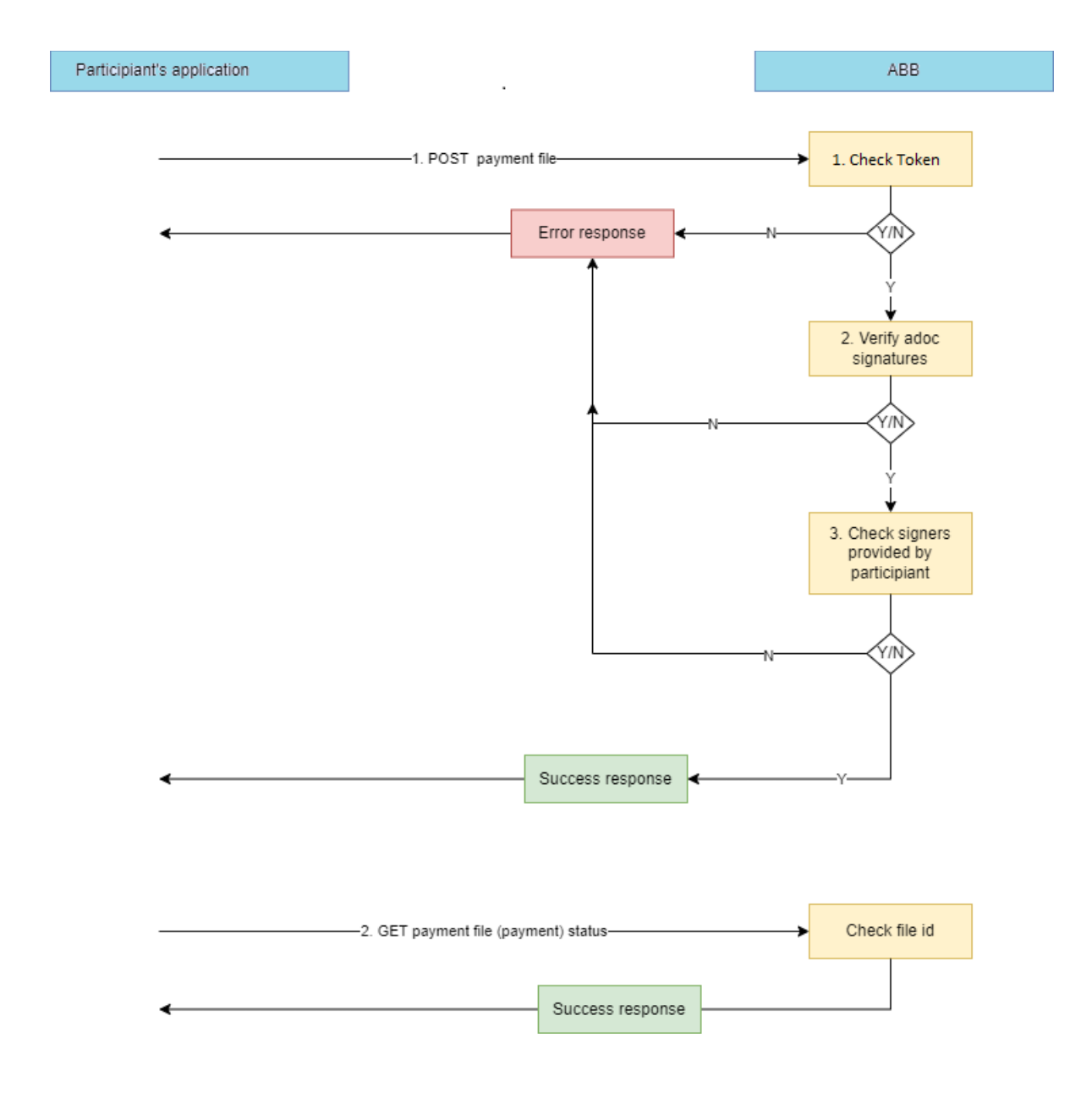

### **2. Process Flow (regular payments)**

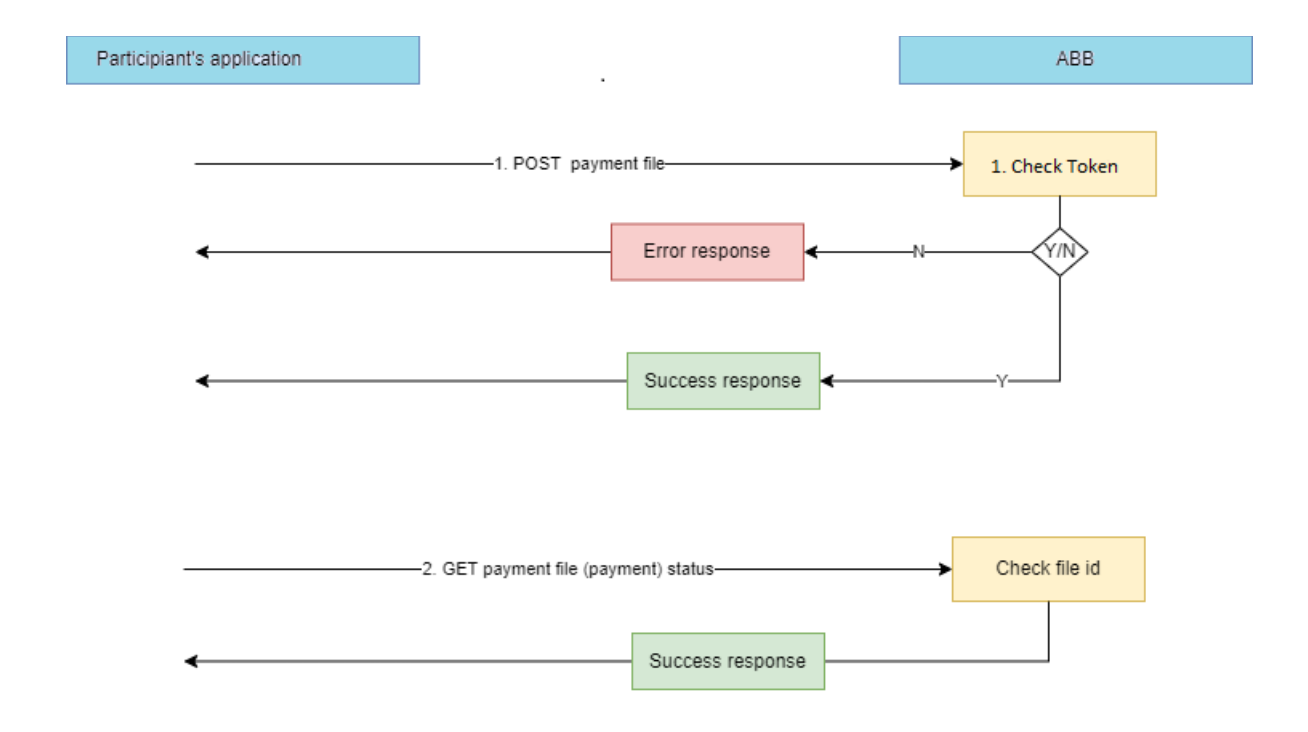

- **3. Business process actions in the diagram above (process flow for "signed" and "regular" payments) :** 
	- **3.1. POST/payments/signed –** Participant's application (client) sends request to generate payments. The payment file is signed with "ASAN IMZA" and it is posted by the service in "BASE64" format. In addition to the file the "External file ID" field can also be sent in the service request. This is meant as a unique ID for the file. The bank accepts the request and checks.
		- **Check authorization –** The "Bearer Token" that's provided by the bank to the client will be checked. If it is false then the response will return an "unauthorized (401) " error message. Otherwise, in true case it will go to the next step.
		- **Verify adoc signatures –** The adoc file is opened and the authenticity of the signatures will be checked with "ASAN IMZA". If it is false then the response will return corresponding error , otherwise it will go to the next step.
		- **Check signers provided by participant –** The FIN of signed users will be compared with the FIN of signature authorized persons given to the bank by the client. If it is false then the response will return corresponding error , otherwise will return "success response". Generated unique ID will return in this response.
		- **Success response -** The transaction execution process will begin after successful verification of the posted data in accordance with the bank's internal rules. Result information will be obtained with the GET method.
- **3.2. POST/payments/ –** Participant's application (client) sends request to generate payments. The payment file will be posted by the service in "BASE64" format. In addition to the file the "External file ID" field can also be sent in the service request. This is meant as a unique ID for the file. The bank accepts the request and checks.
	- **Check authorization –** The "Bearer Token" that's provided by the bank to the client will be checked. If it is false then the response will return an "unauthorized (401)" error message. Otherwise, in true case it will go to the next step.
	- **Success response –** The transaction execution process will begin after successful verification of the posted data in accordance with the bank's internal rules. Result information will be obtained with the GET method.
- **3.3. POST/payments/otp –** Participant's application (client) sends request to generate payments. The payment file will be posted by the service in "BASE64" format. In addition to the file the "External file ID" field can also be sent in the service request. This is meant as a unique ID for the file. The bank accepts the request and checks.
	- **Check authorization –** The "Bearer Token" that's provided by the bank to the client will be checked. If it is false then the response will return an "unauthorized (401)" error message. Otherwise, in true case it will go to the next step.
	- **Success response –** When a batch is a created (batch returned in service response) , an OTP code is sent by the bank to the mobile number provided to the bank beforehand.
- **3.4. POST/payments/verify-otp –** The OTP code must be resent to the bank with the batch number. If any of this information is false then the response will return corresponding error , otherwise will return "success response".
- **Success response –** The transaction execution process will begin after successful verification of the posted data in accordance with the bank's internal rules. Result information will be obtained with the GET method.
- **3.5. GET/payments/ -** The customer sends a request to find out the status of the payment file. We can find out both the status of the file and the status of all payments on the file with this request. Also , by sending the payment ID only the status of that payment can be found.
	- **3.5.1.GET/payments/{batchNumber} –** Result of file details and payment status will be found out by sending batch number
	- **3.5.2.GET/payments/{batchnumber}/paymentId –** Result of payments will be found out individually by sending payment ID.
- **3.6.** The possible file statuses are shown below:
	- **COMPLETED –** All payments on the file have completed.
	- **FAILURE -** All payments on the file have failed.
	- **IN\_PROGRESS –** All or several payments are in progress.
	- **PARTIAL –** There are both successful and failed payments on the file.
	- **ERROR –** The request of the POST method is not correct.

#### **3.7.** The possible payment statuses are shown below:

- **SUCCESS**
- **IN\_PROGRESS**
- **ERROR**
- **FAILURE**

#### **4. Methods definition and format**

#### **4.1.Generate Token**

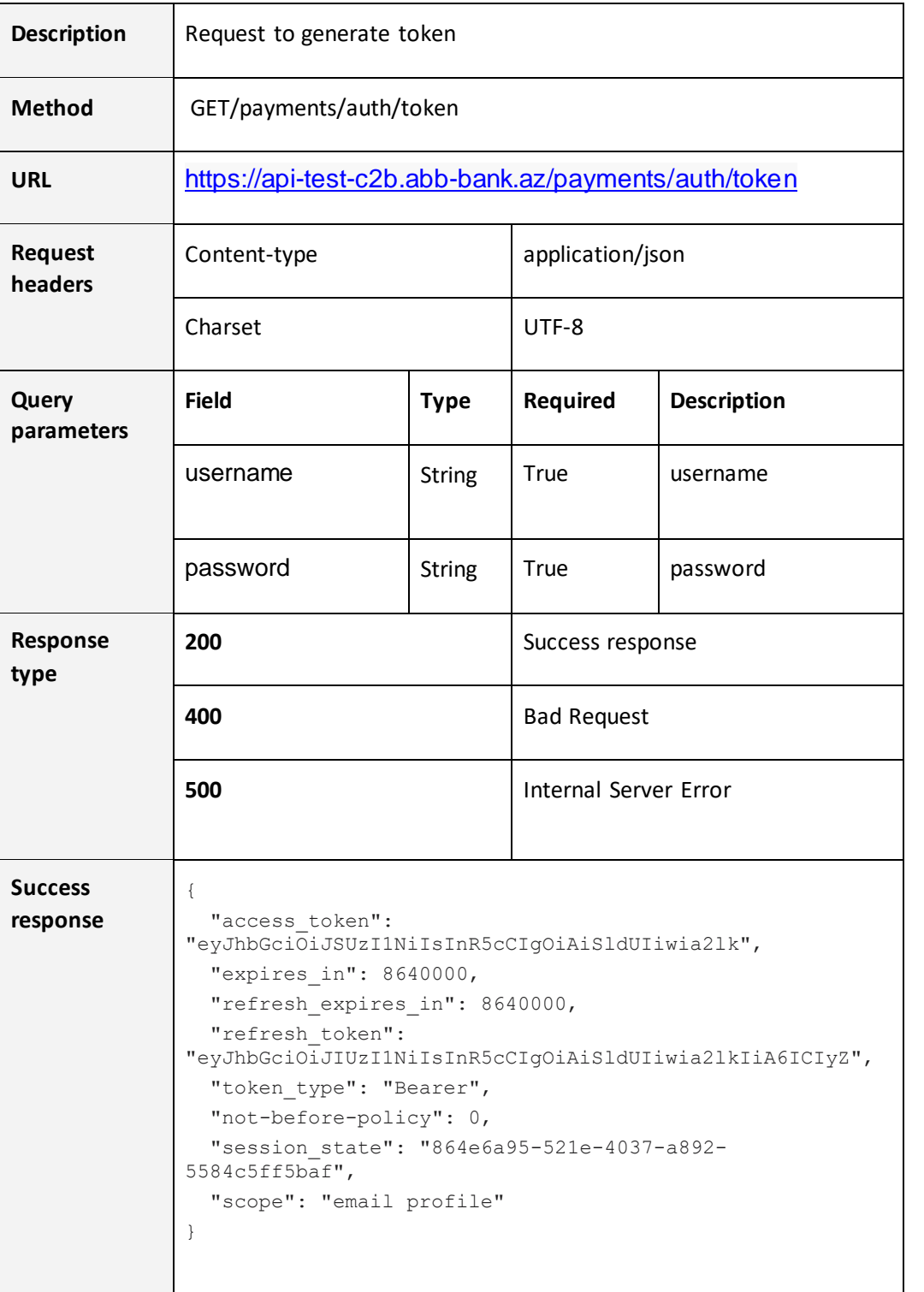

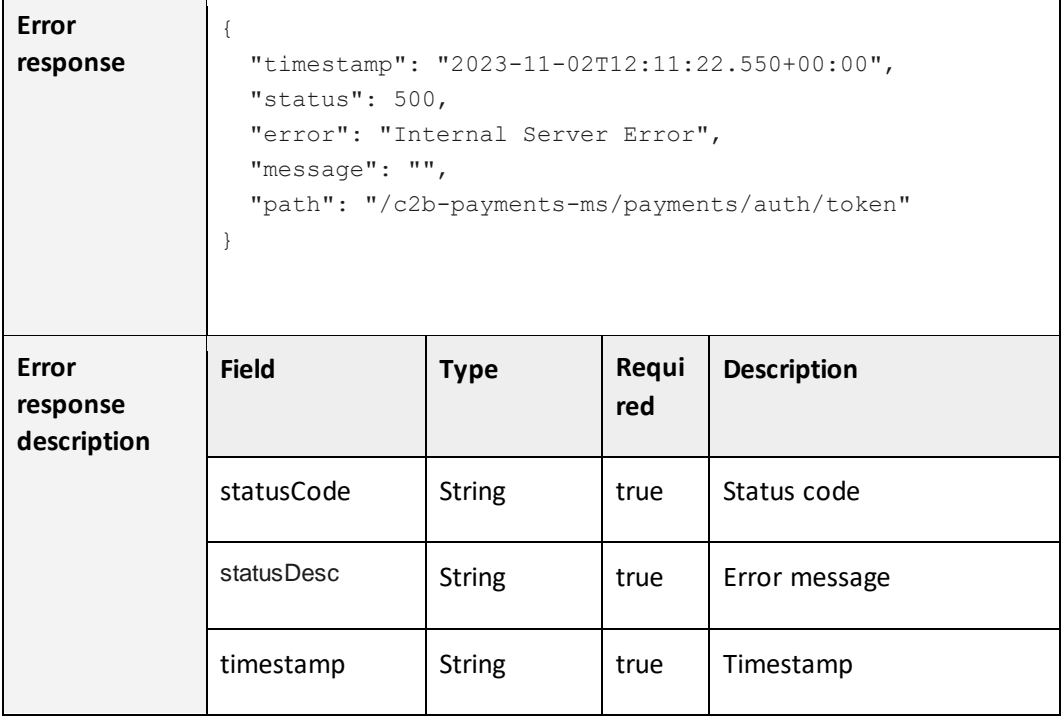

# **4.2.POST signed payments**

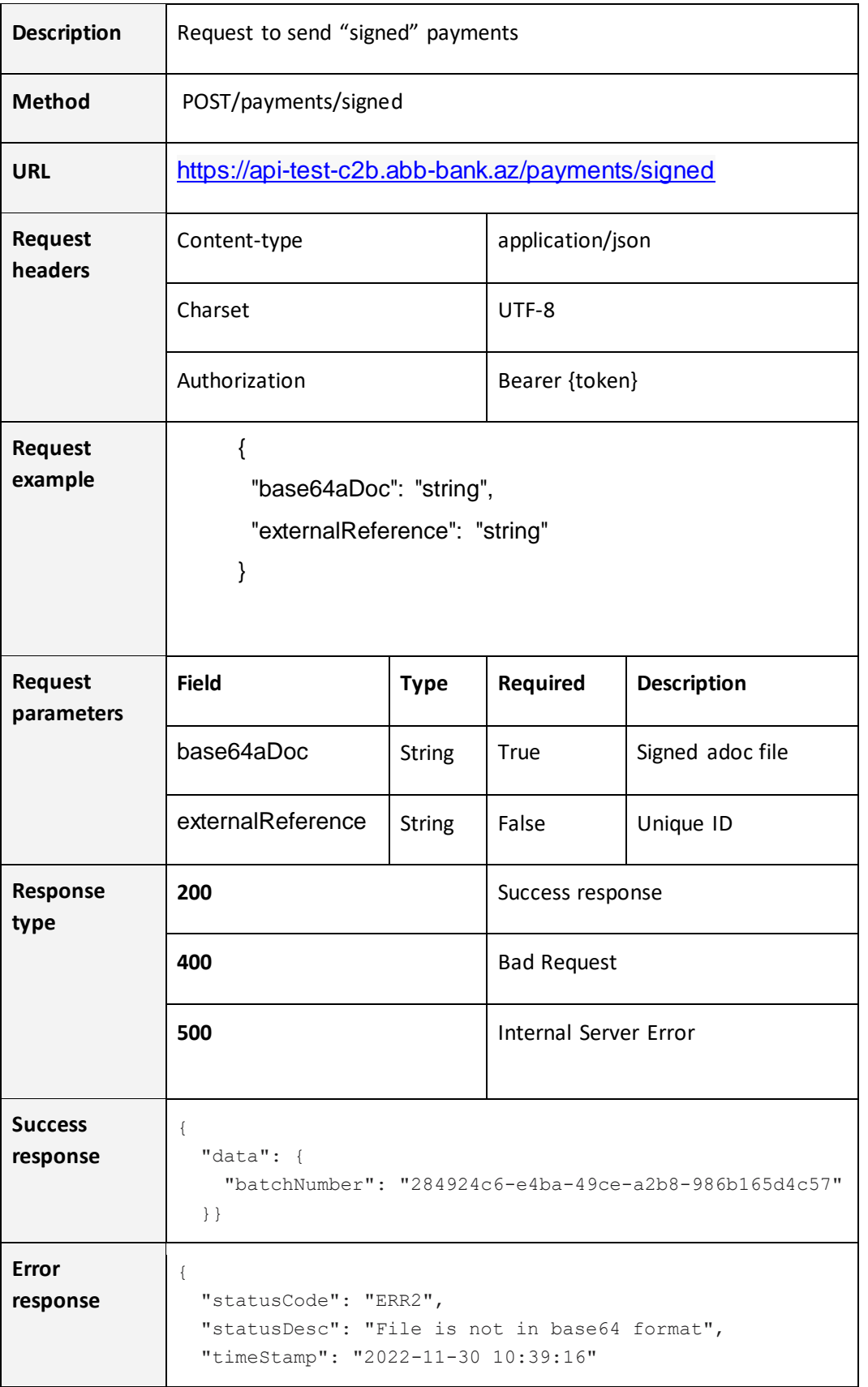

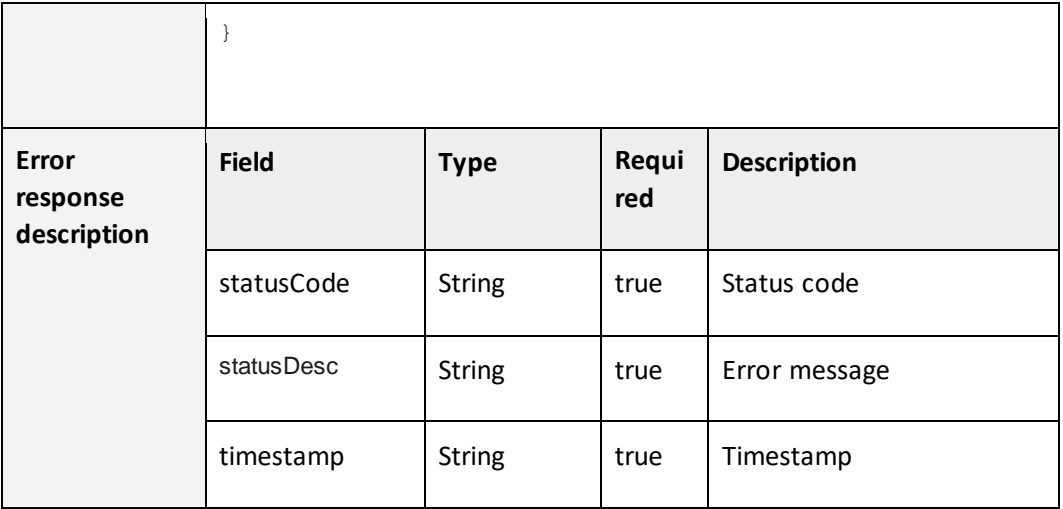

### **4.3.POST payments**

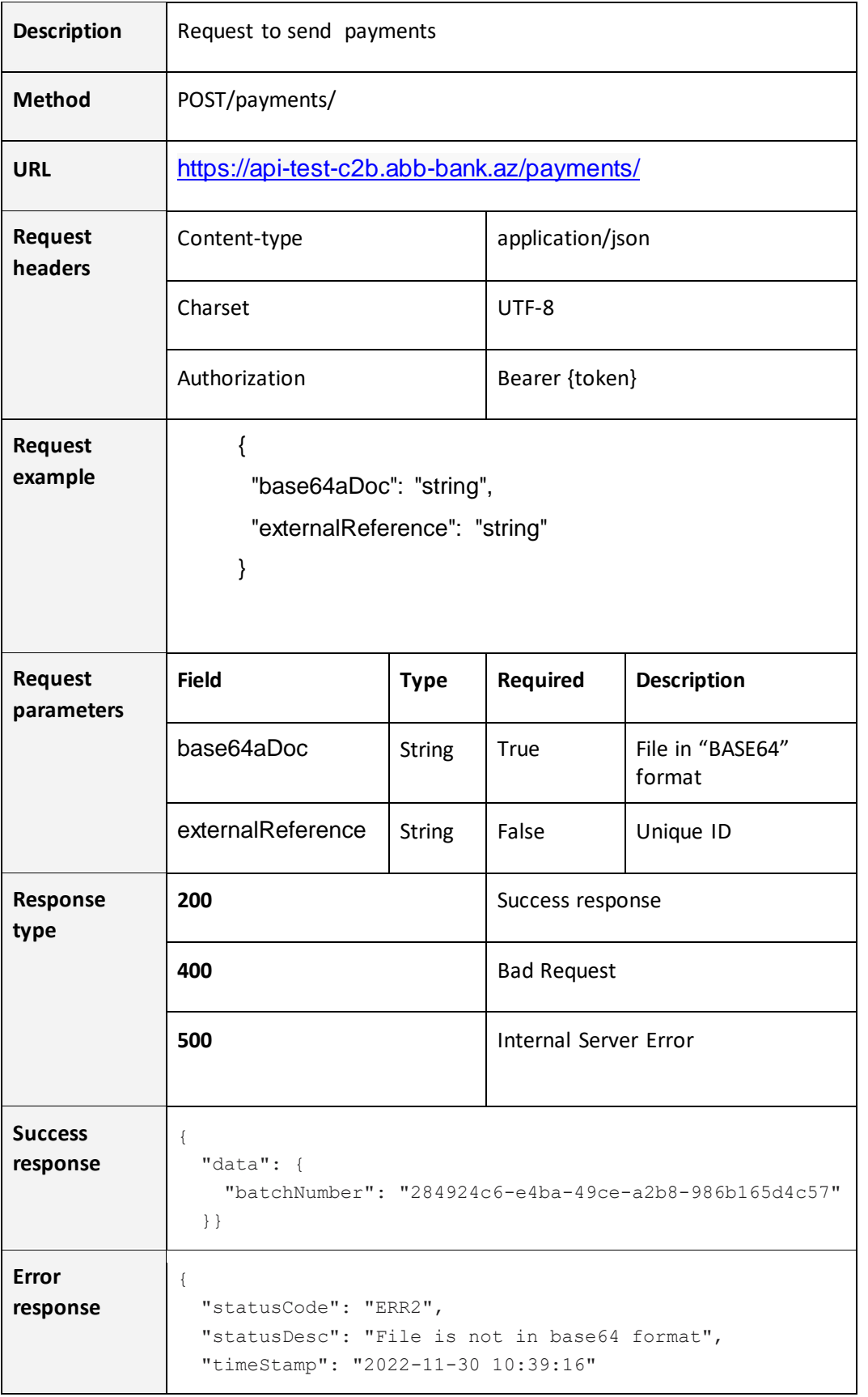

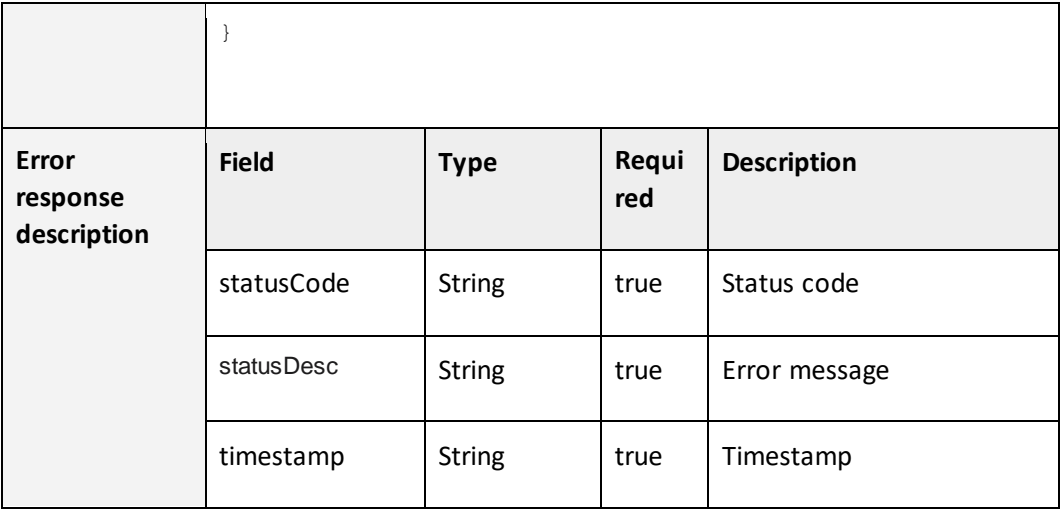

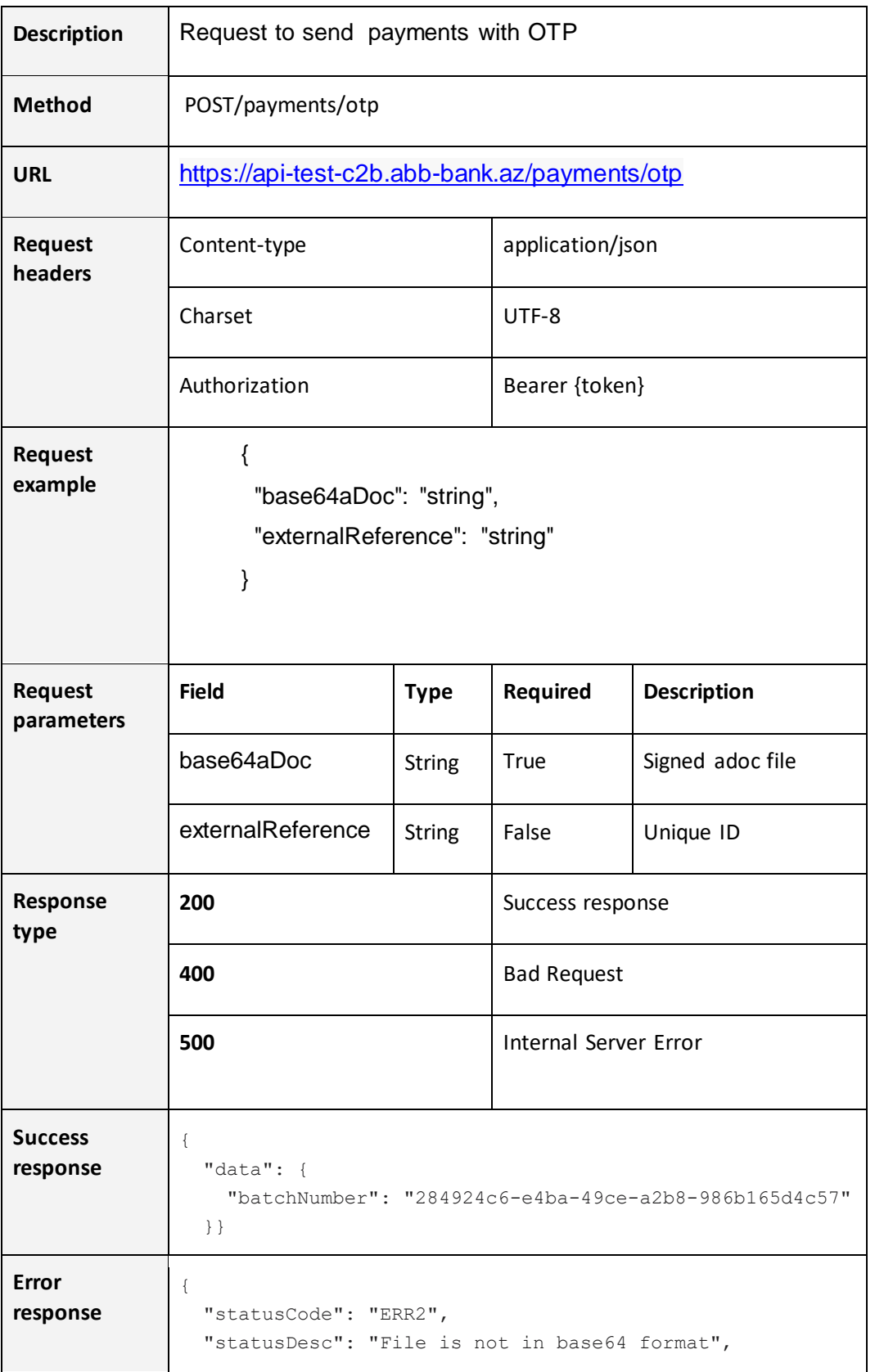

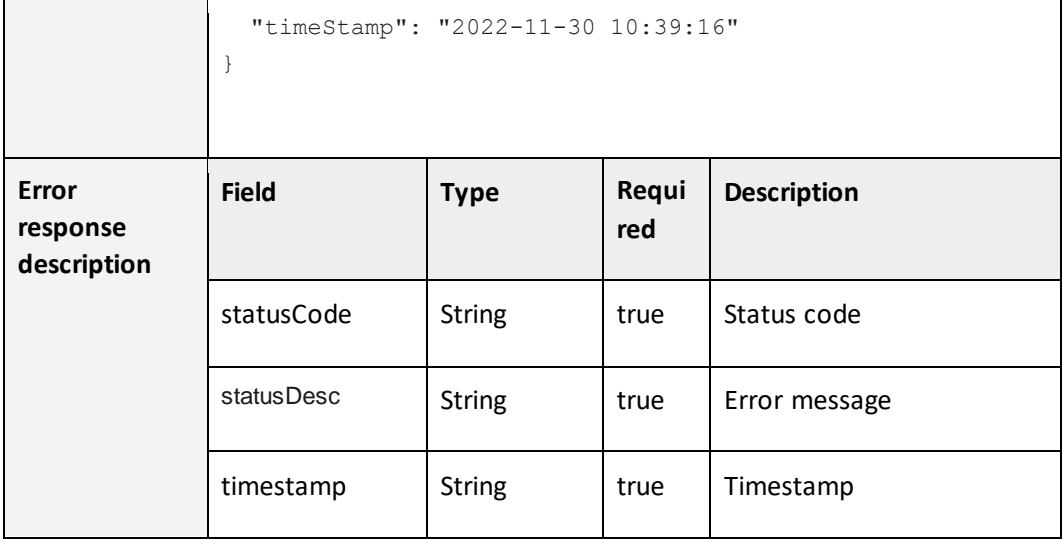

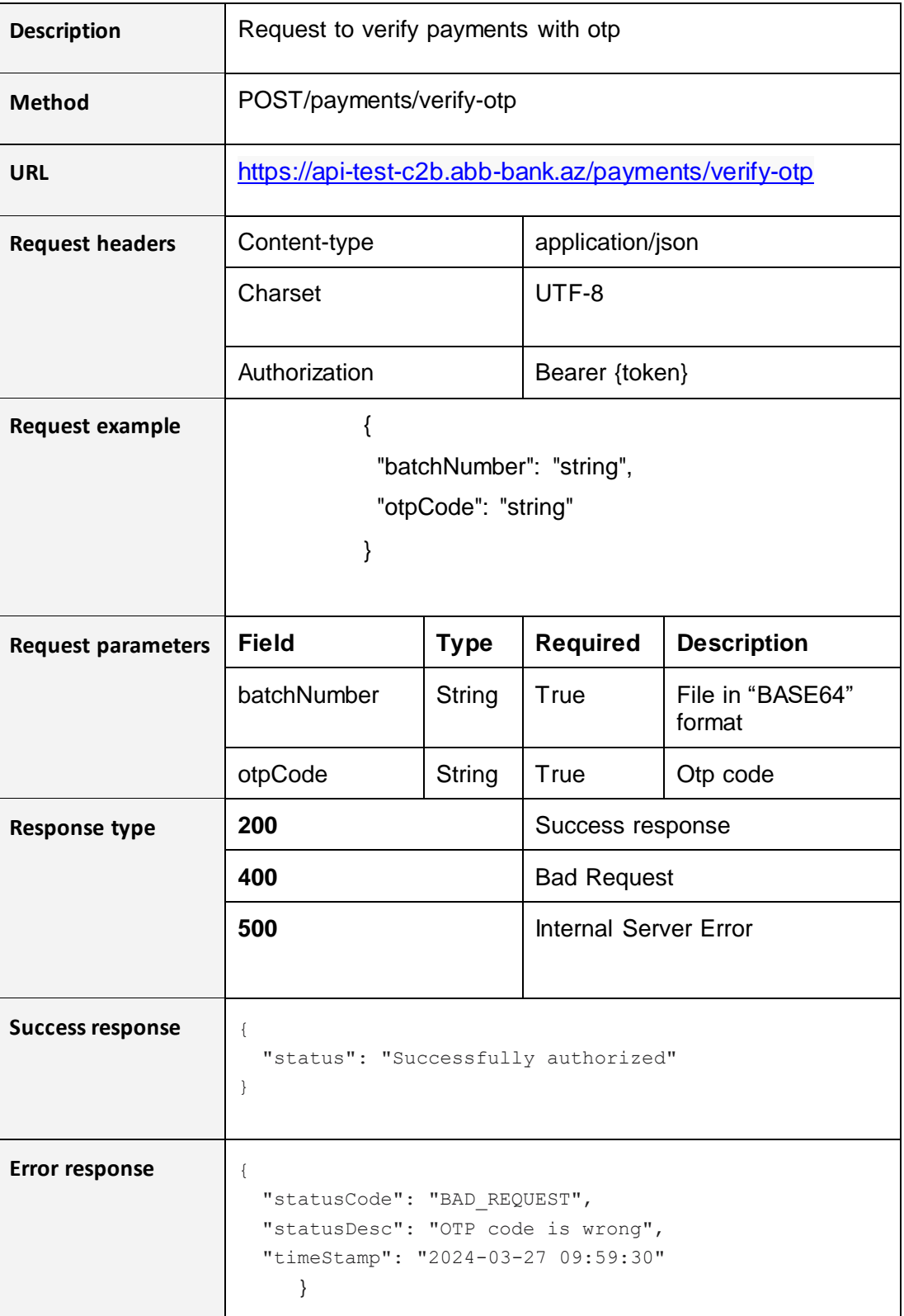

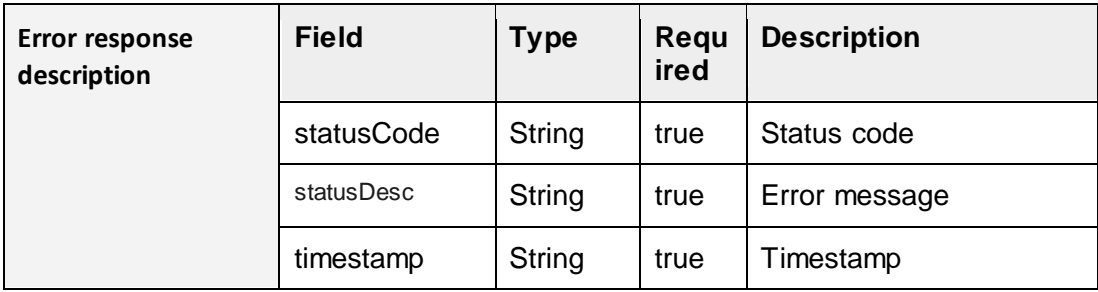

### **4.6.GET all payments**

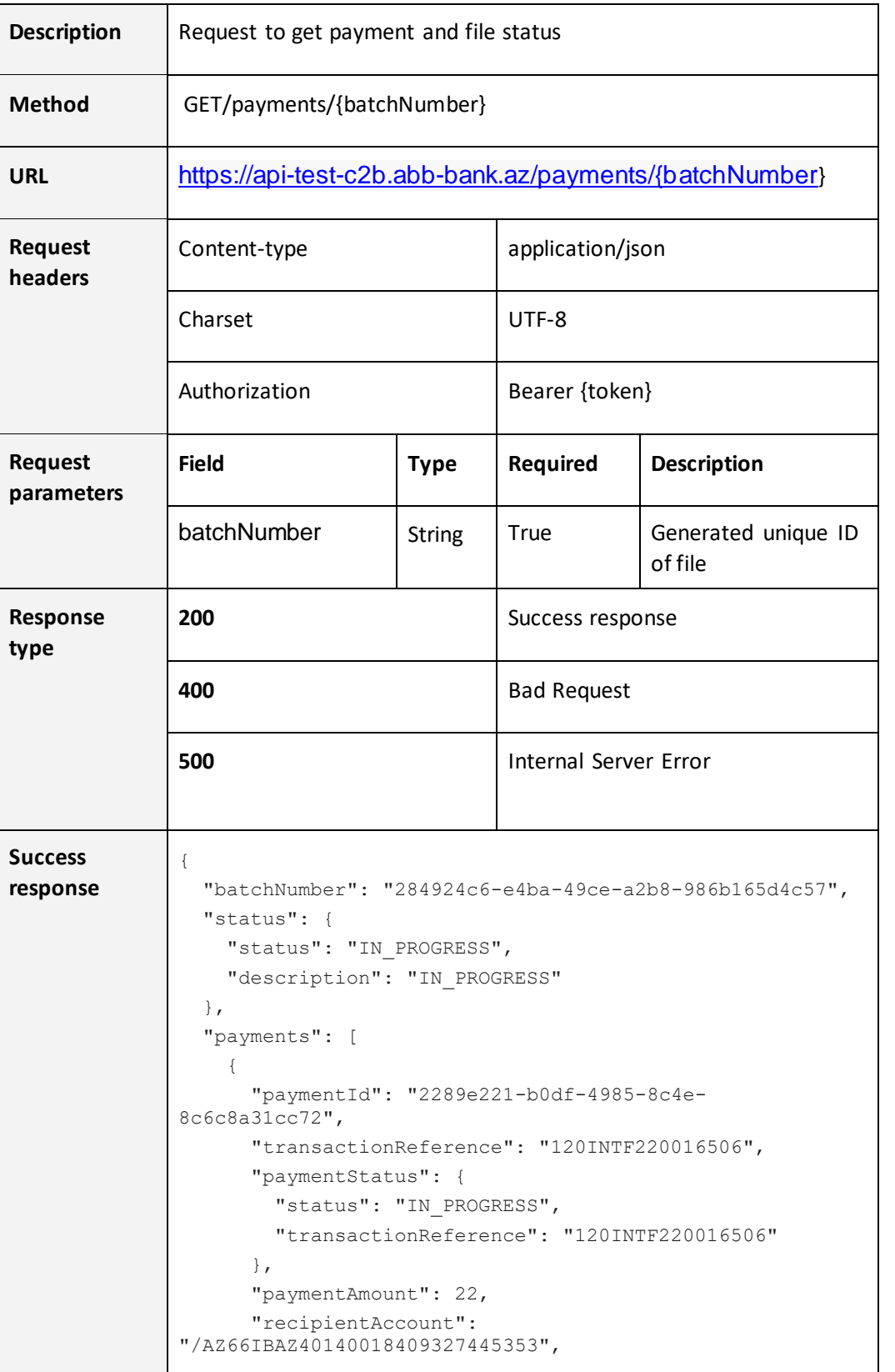

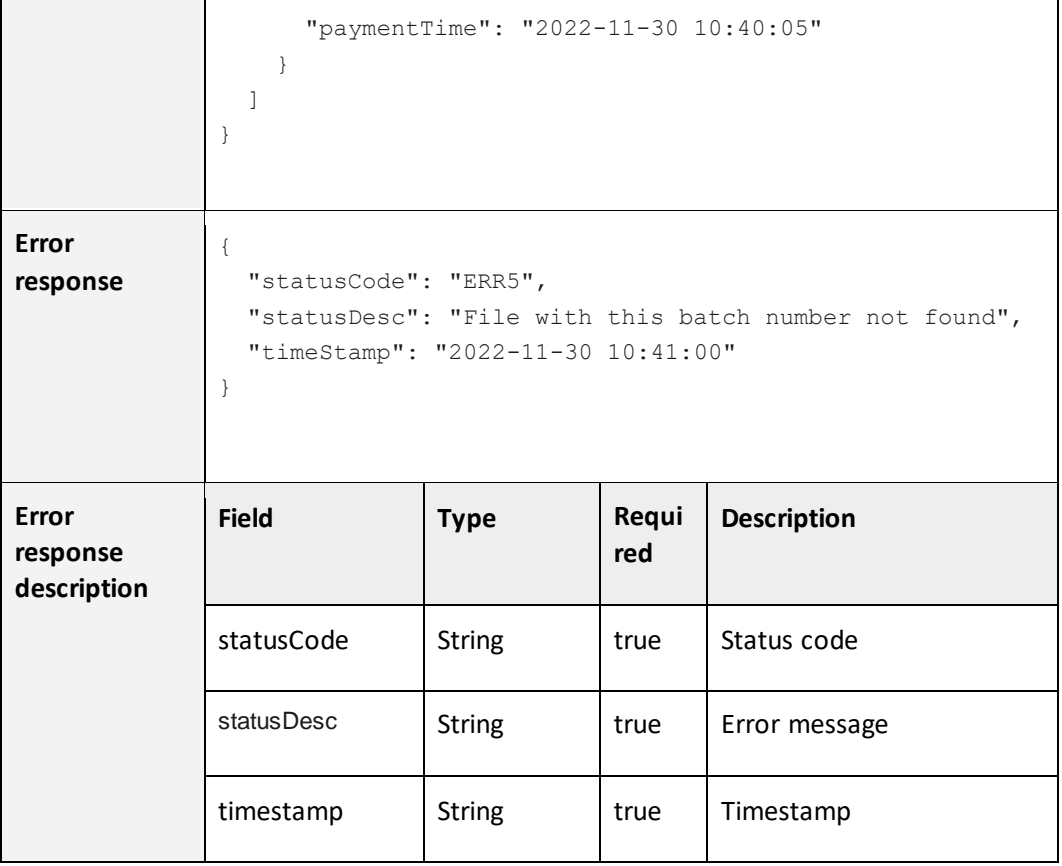

# **4.7.GET individual payments**

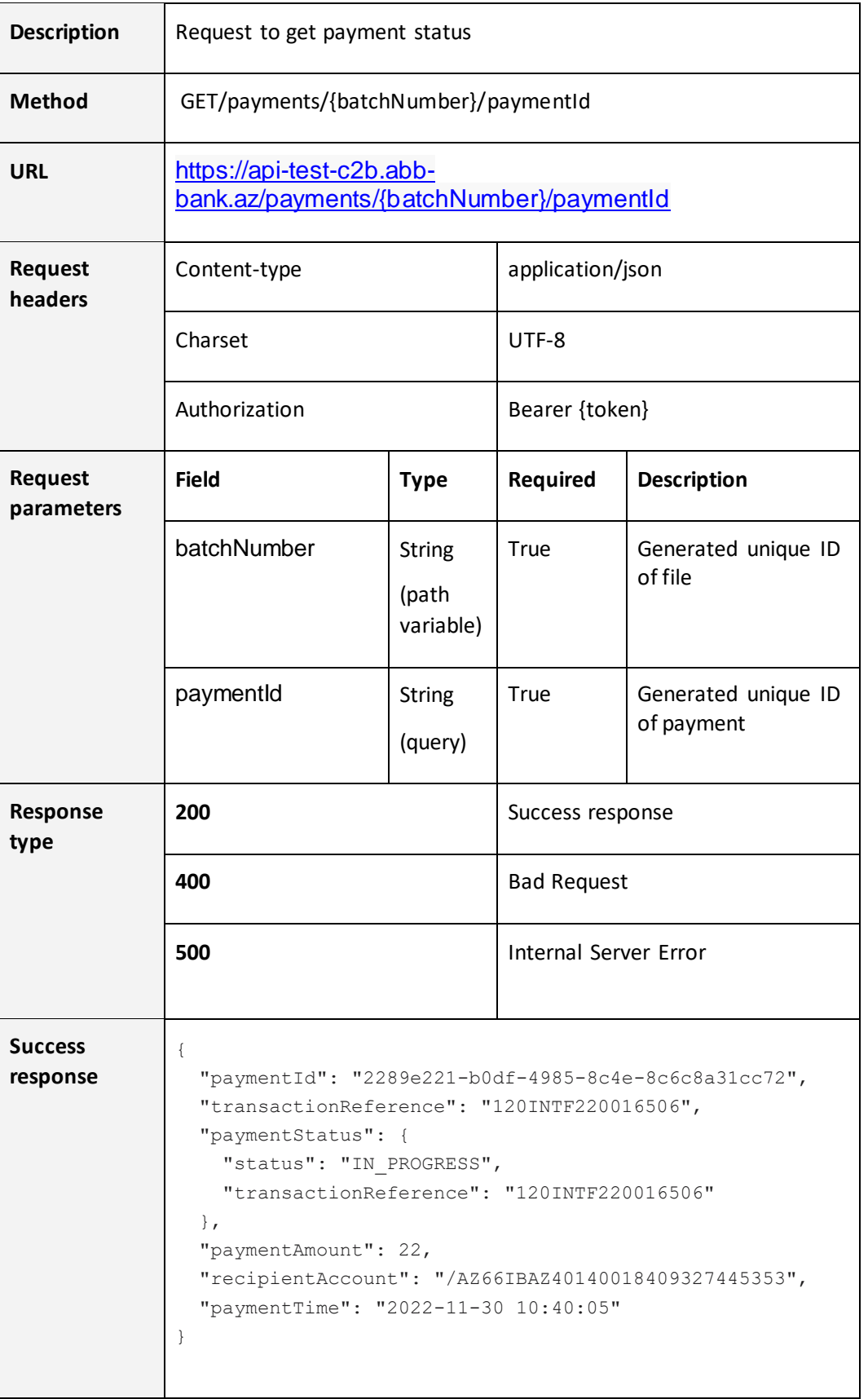

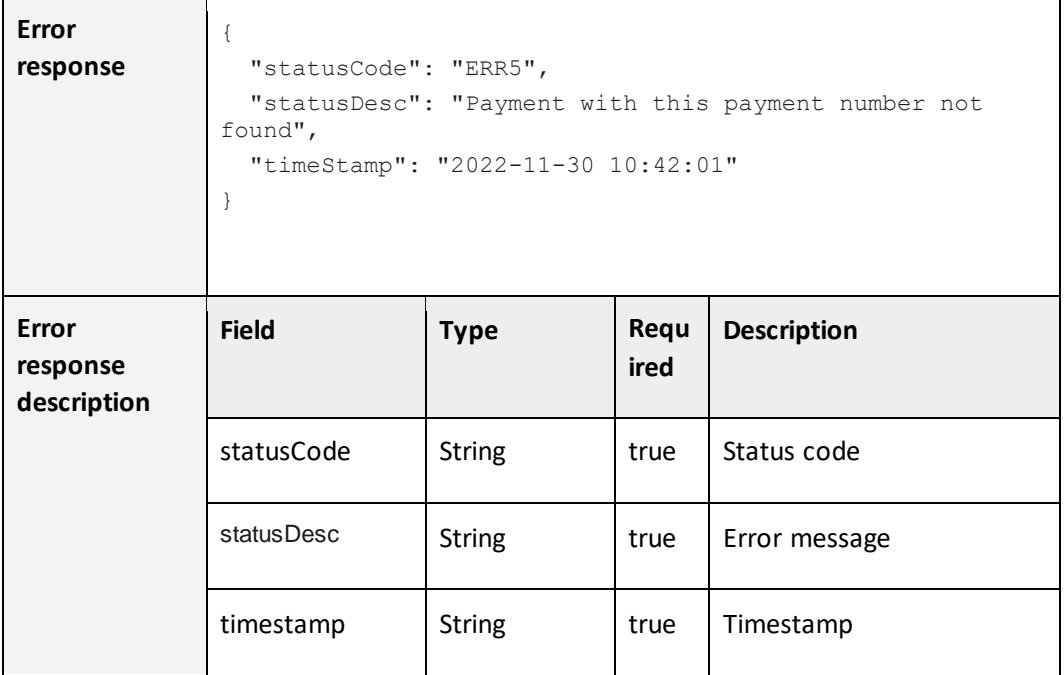

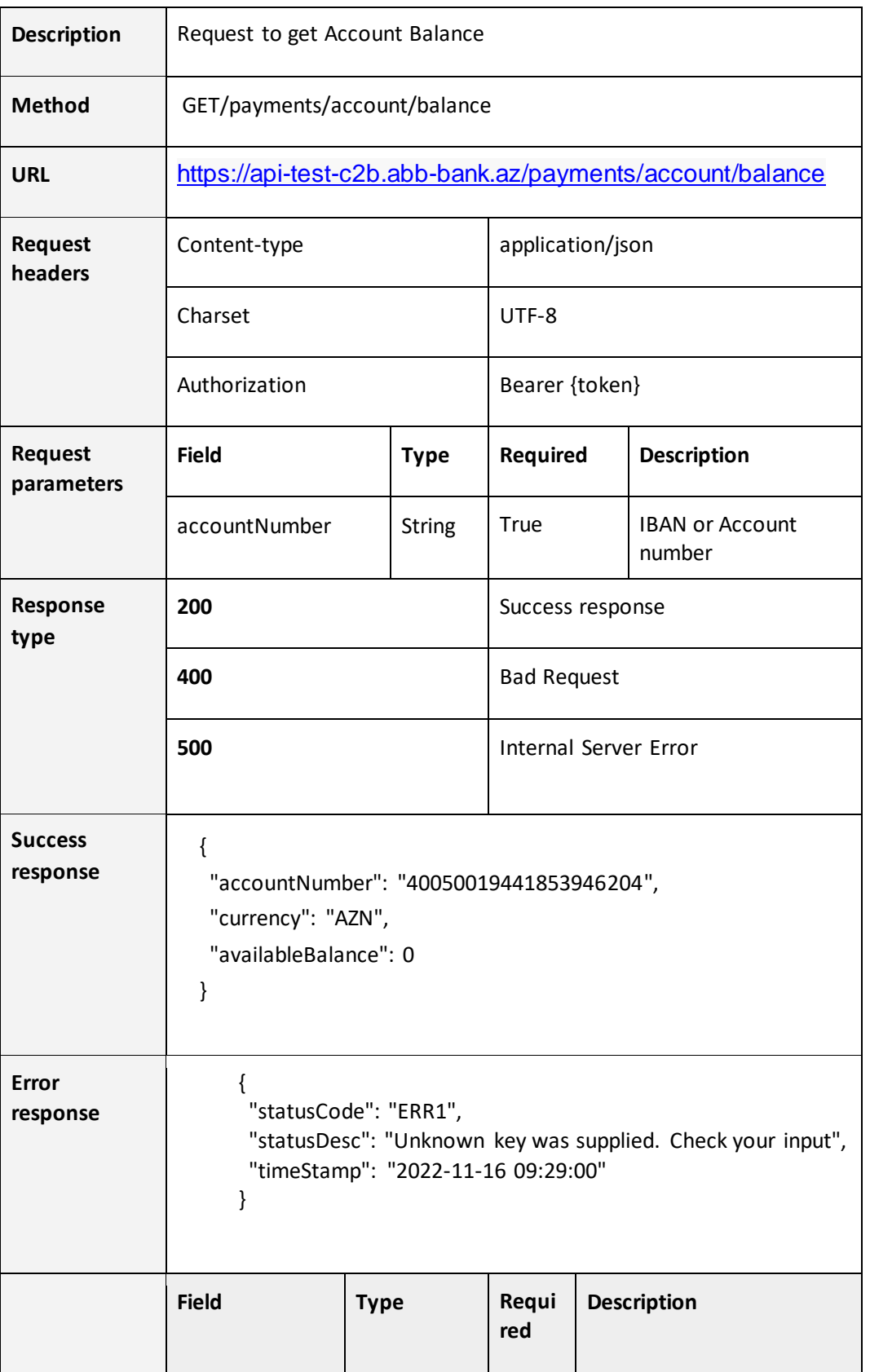

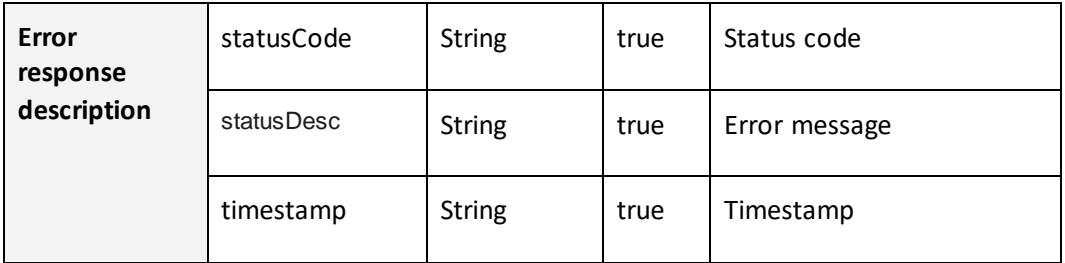

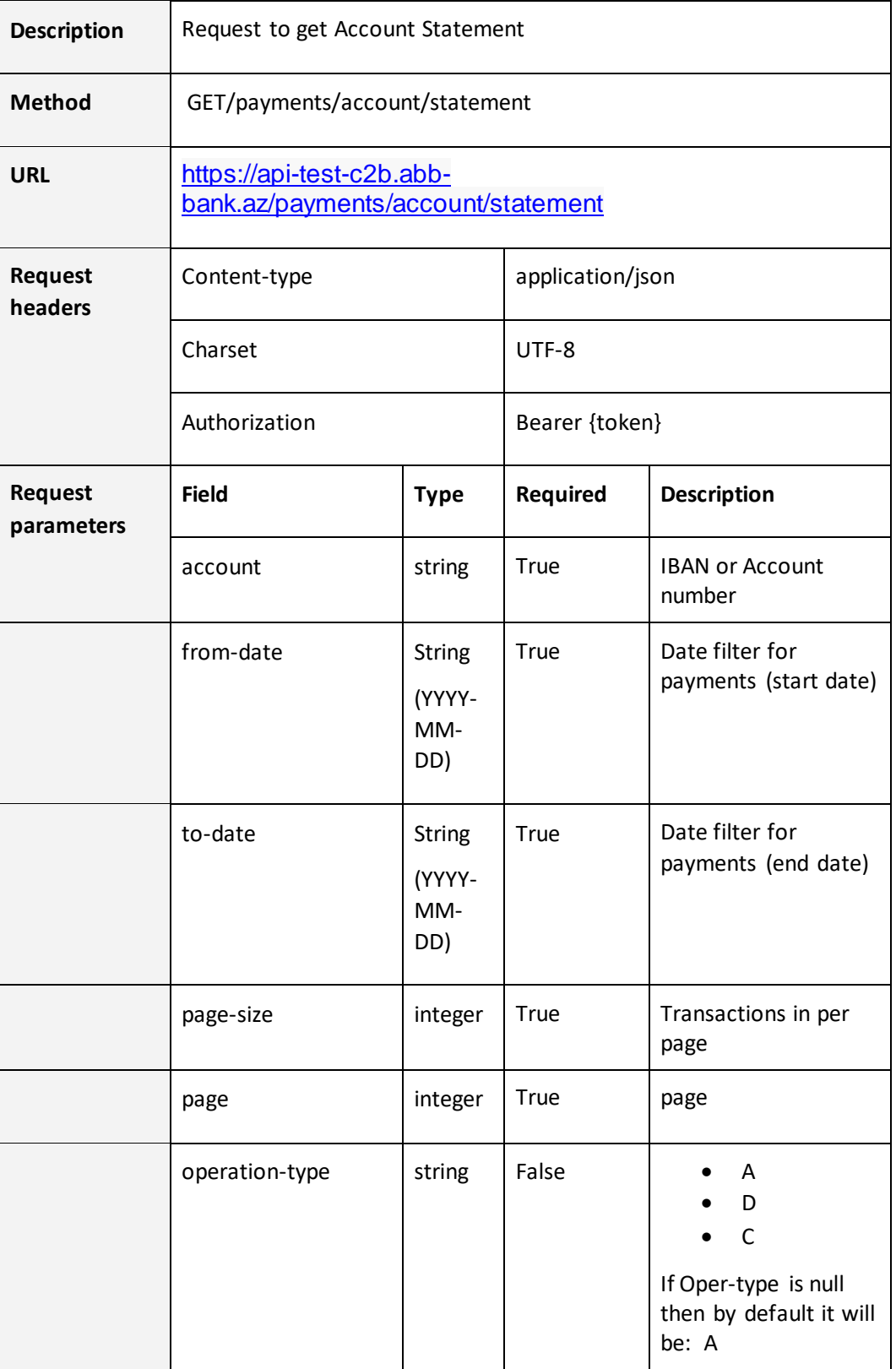

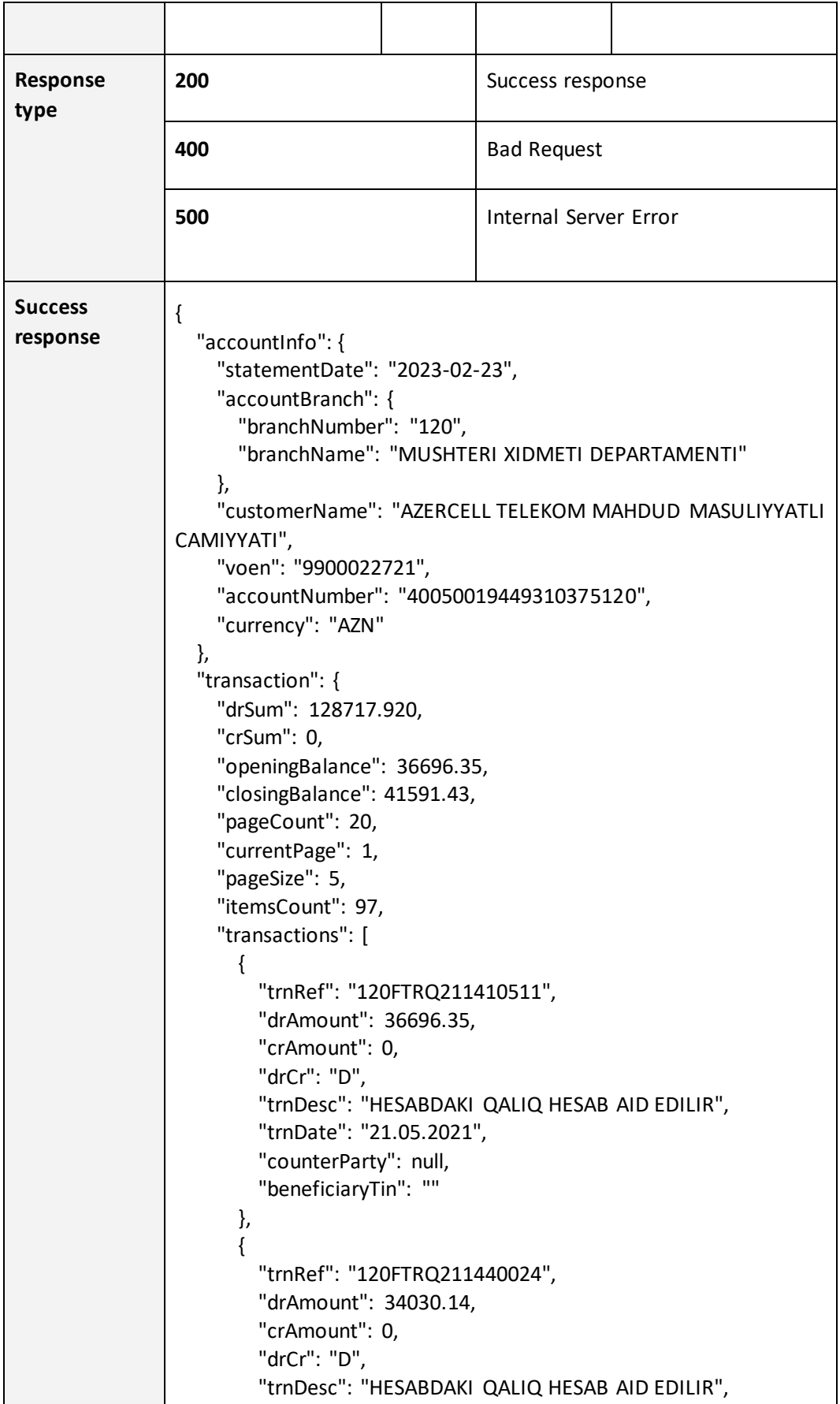

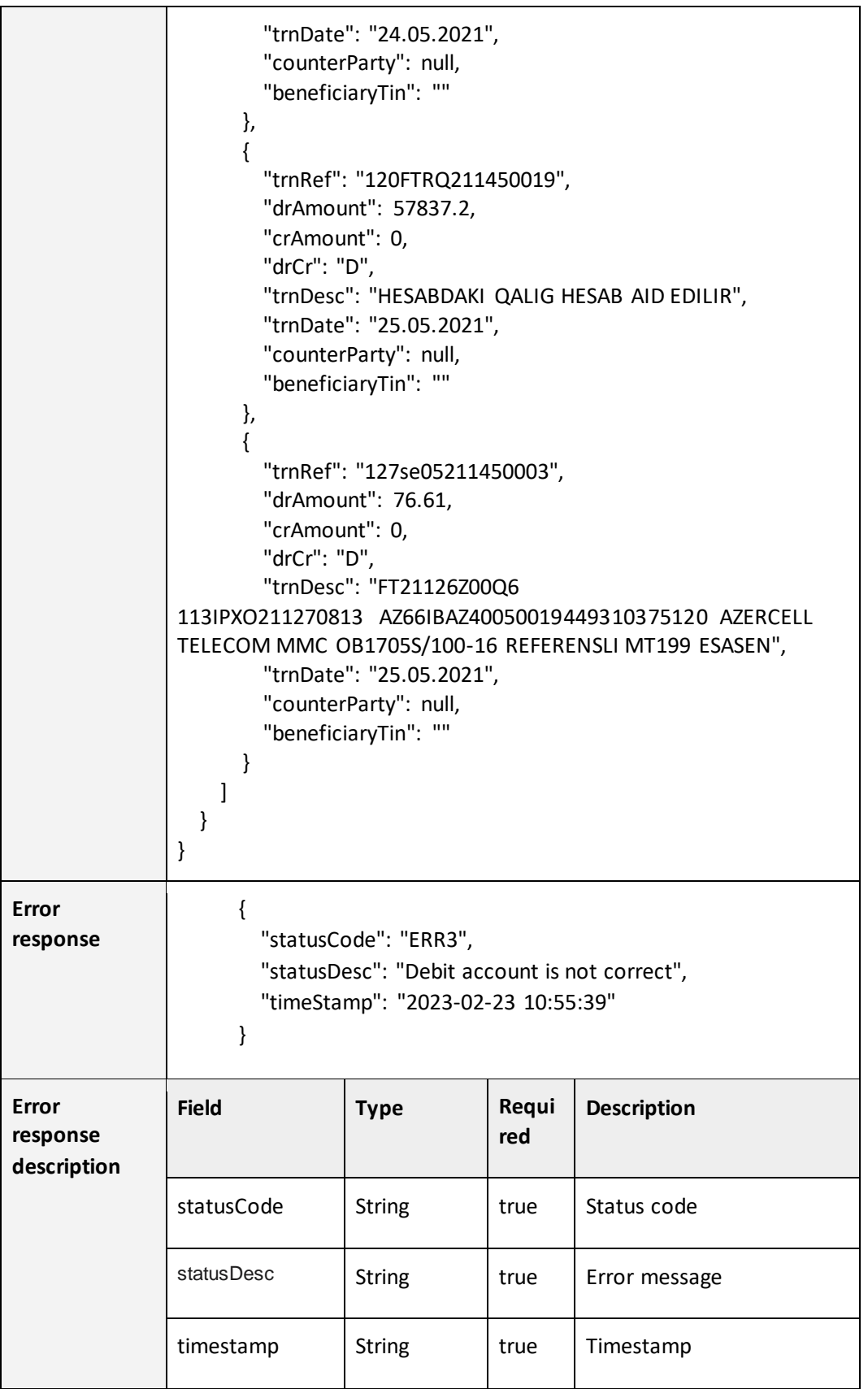

# **4.10. POST signed Salary payments**

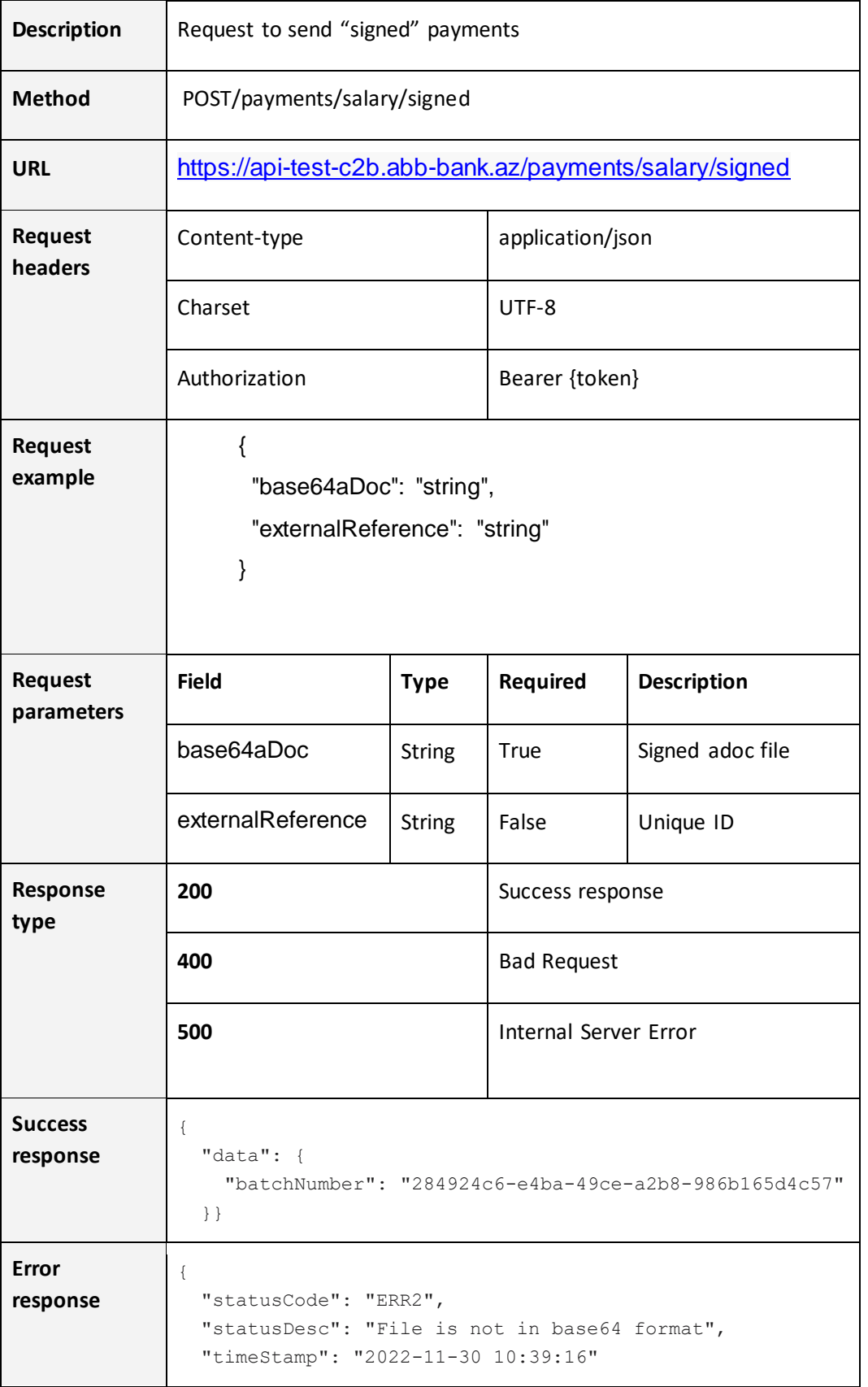

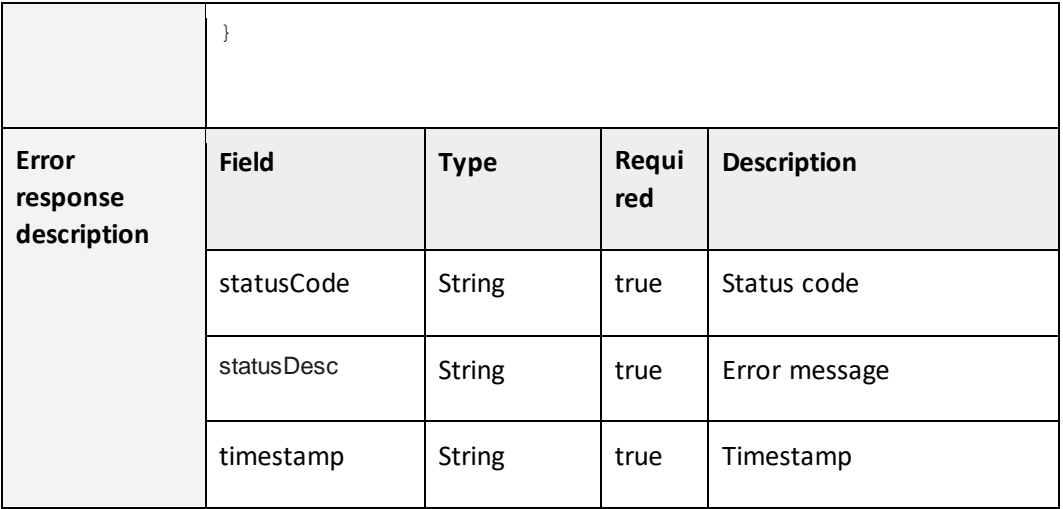

# **4.11. POST Salary payments**

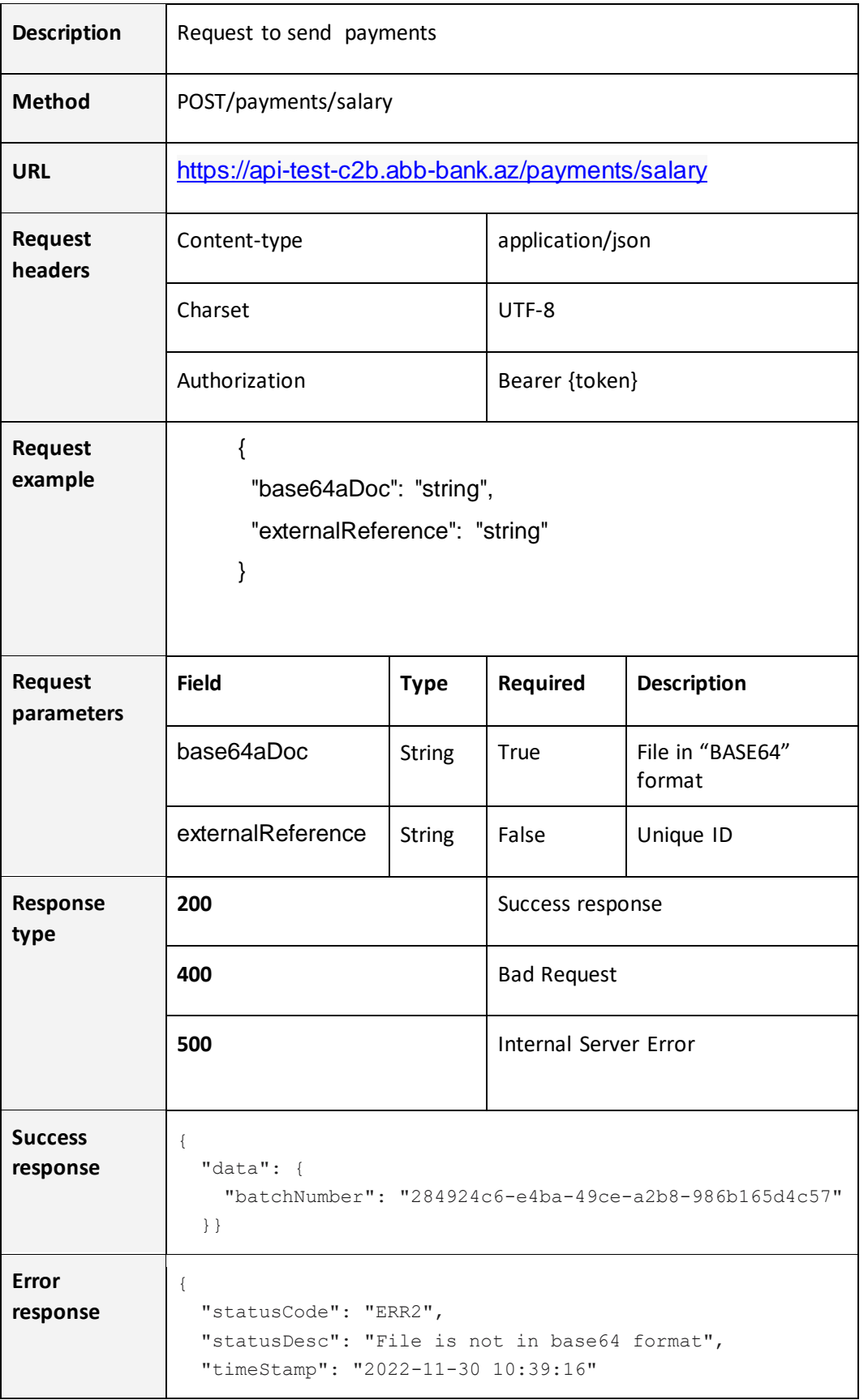

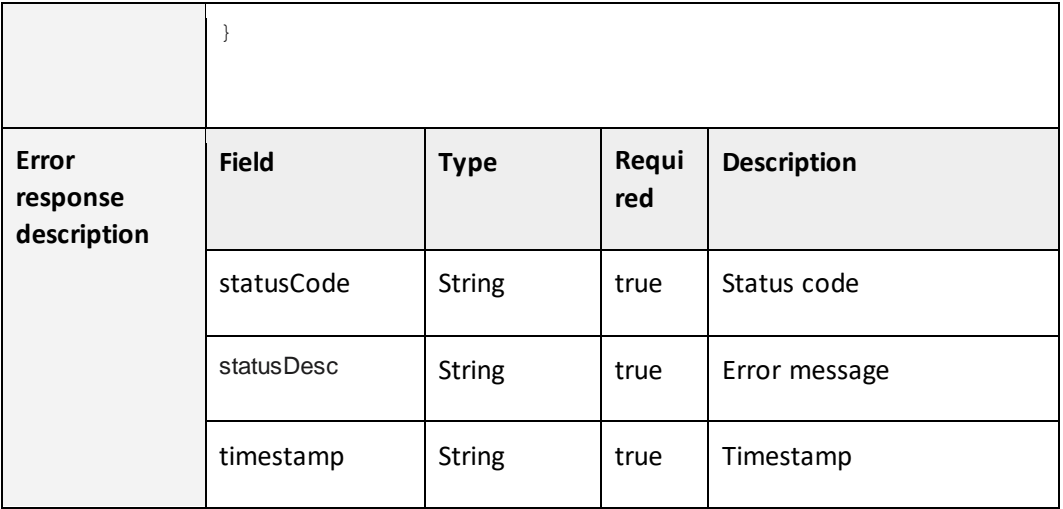

### **4.12. GET all salary payments**

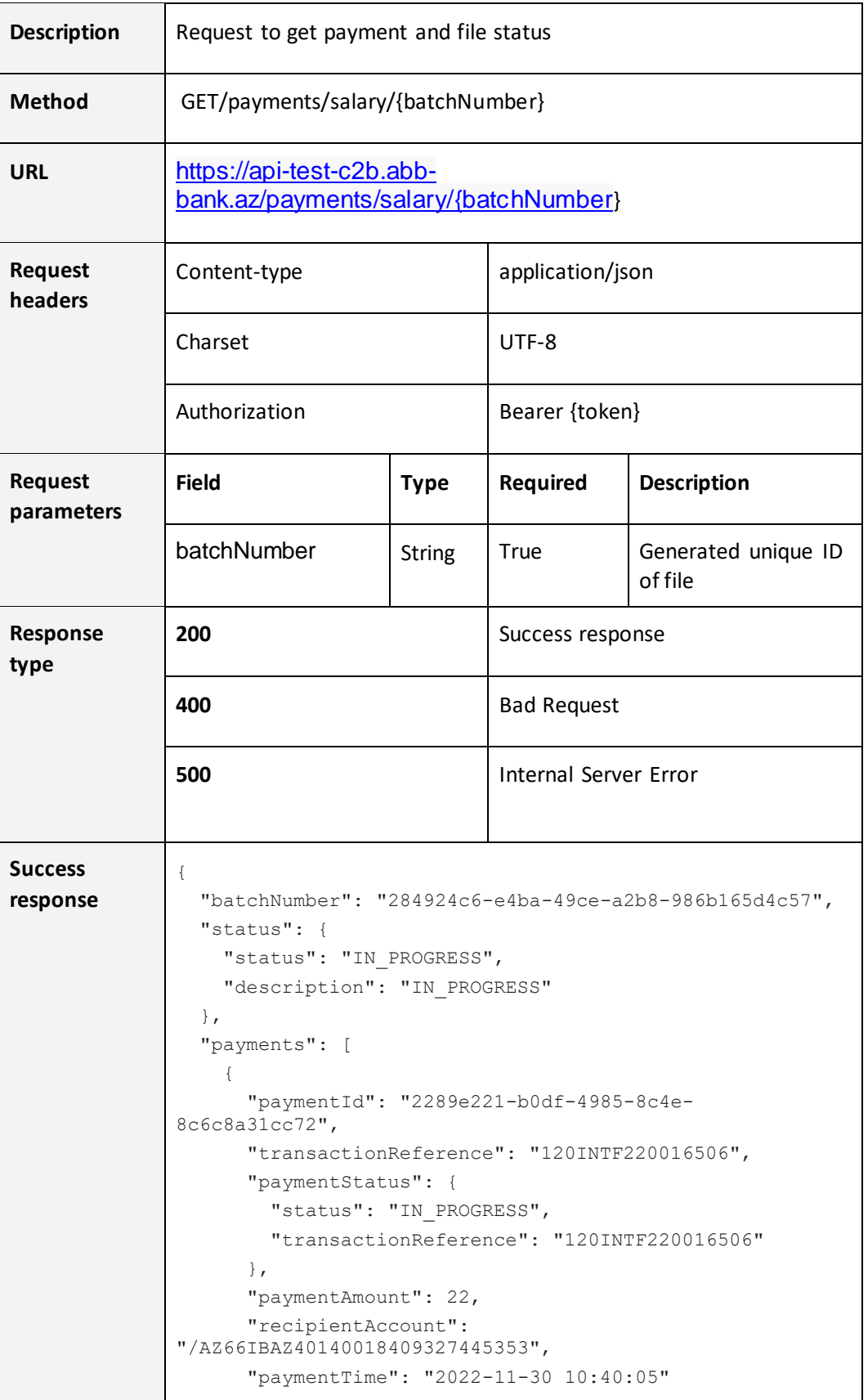

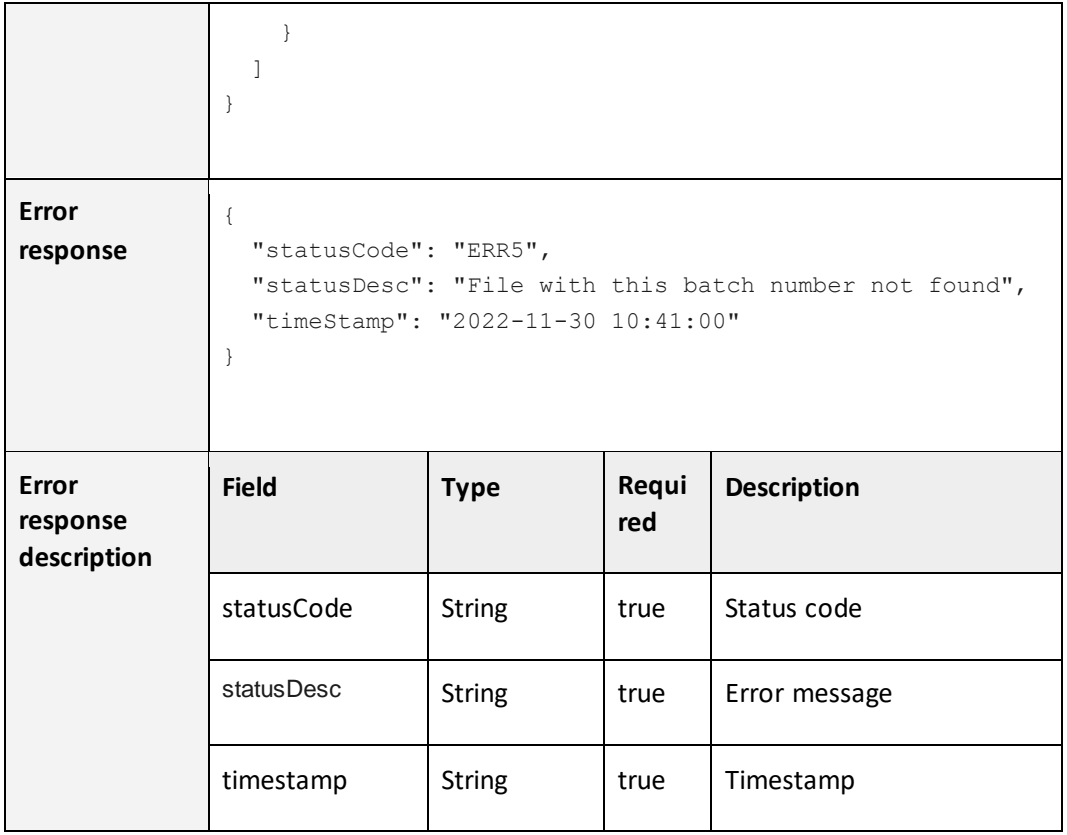

#### **5. XML Structure**

#### **5.1.Payment Order XML Structure**

**<?xml version="1.0" encoding="UTF-8" standalone="no"?> <root> <payments> <payment> <!--Optional--> <type></type> <rrn></rrn> <!--Optional--> <date></date> <IBAN format--28 symbol> <account></account> <amount></amount> <!--Max 35 symbol--> <recipientName></recipientName> <!--Optional and Max 35 symbol--> <recipientAddress1></recipientAddress1> <!--Optional and Max 35 symbol--> <recipientAddress2></recipientAddress2> <!--Optional and Max 35 symbol--> <recipientAddress3></recipientAddress3> <!--Max 35 symbol--> <recipientAccount></recipientAccount> <taxId></taxId> <!--Optional:--> <pinId></pinId> <recipientBankCode></recipientBankCode> <!--Optional--> <feeAccount></feeAccount> <recipientSWIFT></recipientSWIFT> <!--Max 35 symbol---> <description1></description1>**

**<!--Optional and Max 35 symbol-->**

**<description2></description2>**

**<!--Optional and Max 35 symbol-->**

**<description3></description3>**

**<!--Optional and Max 35 symbol-->**

**<description4></description4>**

**<!--Optional-->**

**<!--Y/N-->**

**<urgent></urgent>**

**</payment>**

**</payments>**

**</root>**

# **5.2. Explanation of XML structure for Payment Orders**

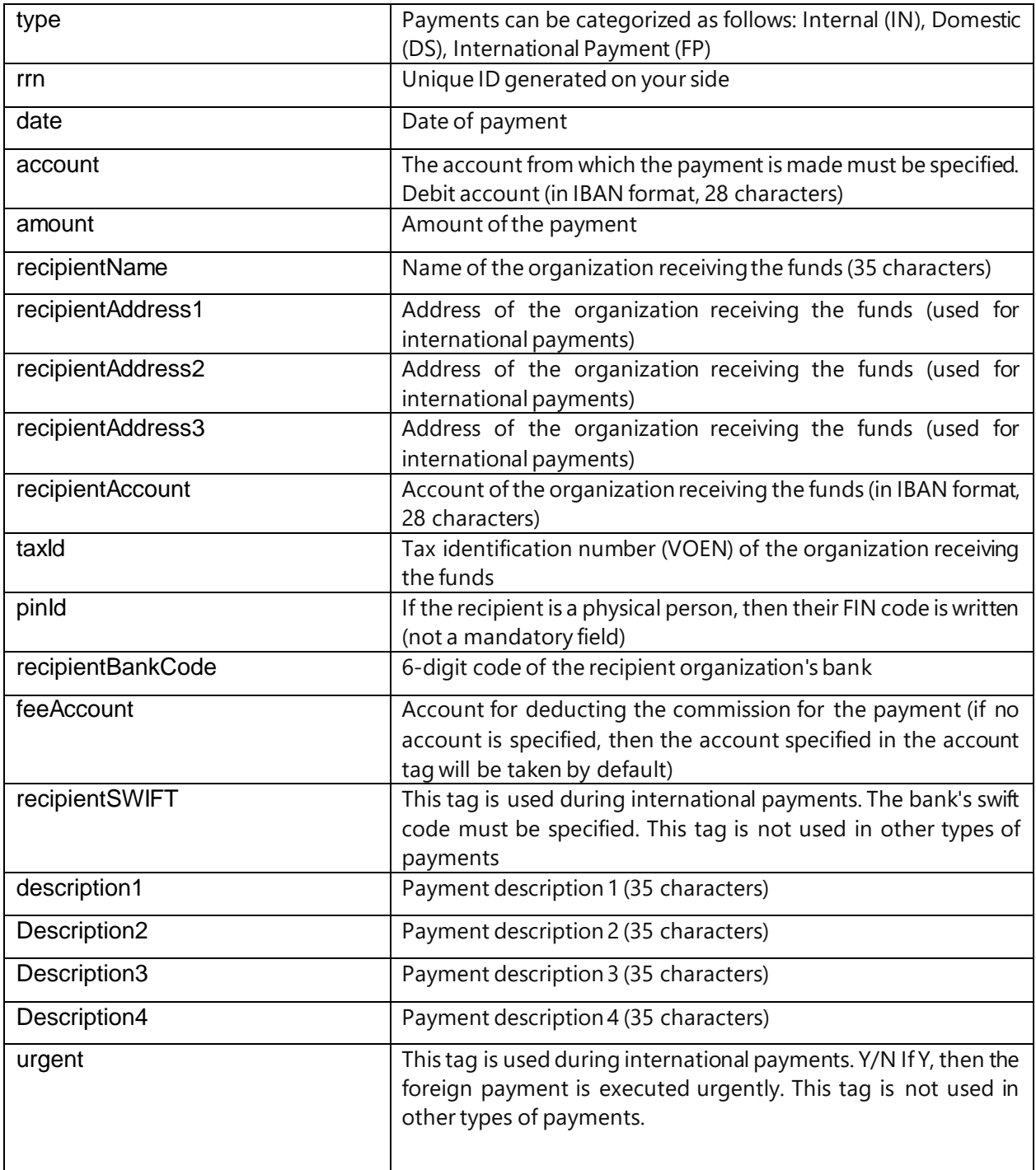

#### **5.3.Salary Payment XML Structure**

**<?xml version="1.0" encoding="UTF-8" standalone="no"?> <root> <payments> <payment> <!--Mandatory---> <rrn></rrn> <!--Mandatory---> <account></account> <!--Mandatory---> <amount></amount> <!--Mandatory---> <recipientAccount></recipientAccount> <!--Mandatory and Max 35 symbol---> <description1></description1> <!--Optional and Max 35 symbol--> <description2></description2> <!--Optional and Max 35 symbol--> <description3></description3> <!--Optional and Max 35 symbol--> <description4></description4> </payment> </payments> </root>**